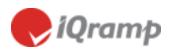

**Quick Start Guide** 

# LitePoint lQramp<sup>™</sup> Personal

# For Data Analysis and Reporting

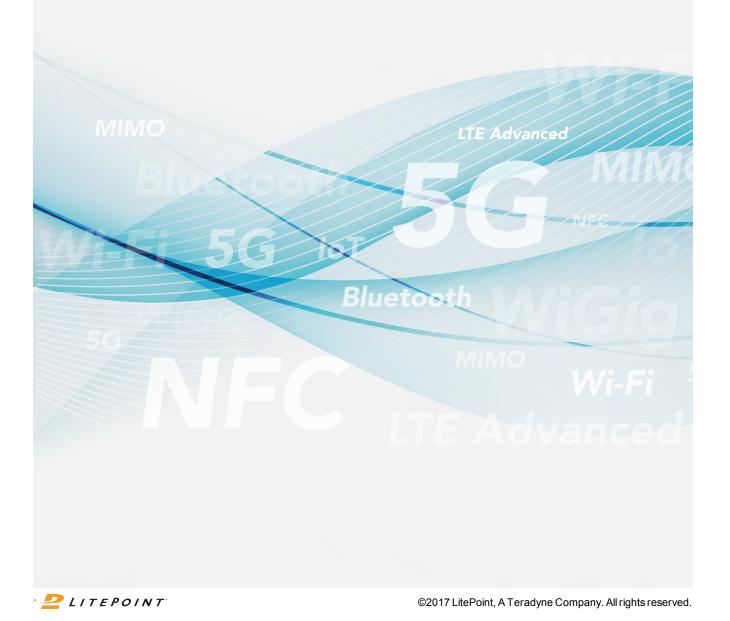

#### Copyright © 2017, LitePoint Corporation

All rights reserved

#### RESTRICTED RIGHTS LEGEND

No part of this document may be reproduced, transmitted, transcribed, stored in a retrieval system, or translated into any language or computer language, in any form or by any means, electronic, mechanical, magnetic, optical, chemical, manual, or otherwise, without the prior written permission of LitePoint Corporation.

#### DISCLAIMER

LitePoint Corporation makes no representations or warranties with respect to the contents of this manual or of the associated LitePoint Corporation products, and specifically disclaims any implied warranties of merchantability or fitness for any particular purpose. LitePoint Corporation shall under no circumstances be liable for incidental or consequential damages or related expenses resulting from the use of this product, even if it has been notified of the possibility of such damages.

If you find errors or problems with this documentation, please notify LitePoint Corporation at the address listed below. LitePoint Corporation does not guarantee that this document is error-free. LitePoint Corporation reserves the right to make changes in specifications and other information contained in this document without prior notice.

#### TRADEMARKS

LitePoint and the LitePoint logo, are registered trademarks and IQramp, IQfact+, IQvector, and zScript are trademarks of LitePoint Corporation. Microsoft Windows is a registered trademark of Microsoft Corporation in the United States and/or other countries. All trademarks or registered trademarks are owned by their respective owners.

| CONTACT INFORMATION      | LITEPOINT TECHNICAL SUPPORT | Document Information               |
|--------------------------|-----------------------------|------------------------------------|
| LitePoint Corporation    | www.litepoint.com/support   | Doc: 1075-5004-001                 |
| 575 Maude Court          |                             | Date and Revision: Jun 2017, Rev 5 |
| Sunnyvale, CA 94085-2803 |                             | Software Release Version: 2.1.23.1 |
| United States of America |                             |                                    |
| Phone: +1.866.363.1911   |                             |                                    |
| Phone: +1.408.456.5000   |                             |                                    |

# **Table Of Contents**

| Table Of Contents                       | } |
|-----------------------------------------|---|
| 1. Introduction                         | ŀ |
| 1.1. The IQramp Quick Start Guide 4     | ŀ |
| 2. Load a Dataset and Create a Chart 5  | ; |
| 2.1. Load a Dataset                     | ; |
| 2.2. Select Data to Analyze             | ; |
| 2.3. Create a Chart                     | , |
| 3. Work with Charts and Chart Templates | ; |
| 3.1. Display Options                    | } |
| 3.2. Select and Filter Chart Data       |   |
| 3.3. Create Chart Templates11           |   |
| 4. Work with Reports                    | ; |
| 4.1. Create a Report Template           | ; |
| 4.2. Create a Report                    | ŀ |

# 1. Introduction

LitePoint IQramp is a data analysis and reporting solution for analysis of wireless test data. IQramp was specifically designed to analyze measurement results from the LitePoint IQfact+, IQvector, and zScript automated test software solutions.

# 1.1. The IQramp Quick Start Guide

The purpose of this quick start guide is to get you up and running with IQramp as quickly as possible, while introducing you to the powerful and flexible features of the application. By working through a typical process of uploading, viewing, and analyzing data, you will learn best practices that you can apply to the data you work with in IQramp.

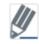

This guide does not describe all IQramp features and settings. For complete details, including steps for installing and activating IQramp on your system, refer to the *IQramp User's Guide*.

# 2. Load a Dataset and Create a Chart

| 2.1. Load a Dataset         | 5 |
|-----------------------------|---|
| 2.2. Select Data to Analyze | 6 |
| 2.3. Create a Chart         | 7 |

### 2.1. Load a Dataset

|            | iQram       | Þ            | ANALYSIS     | TEMPLATES           | REPOR        | TS .    |                    |          |                                    |                   |     |
|------------|-------------|--------------|--------------|---------------------|--------------|---------|--------------------|----------|------------------------------------|-------------------|-----|
|            | Datasets    | Yield        | i≣ Statist   | ics <u>"II</u> Plot | <u>.ll</u> P | ivot    | <u>"II</u> Scatter |          |                                    |                   |     |
| <b>±</b> ( | )pen 🛓 Sa   | ave Selected | C Start Over | X Close Selected    |              | ettings | 🖍 Rename Alias     | Name     | X Delete Runs                      | X Delete Resu     | Its |
|            |             |              |              |                     |              | 5       | Search             |          |                                    |                   | Q   |
|            | Auto Reload | Dataset      | File Nar     | ne Program Na       | ime          | Runs    | Tests              |          | Folder                             |                   | v   |
|            |             | result       | result       | IQfactPlus          | 5            |         | 845                | C:\User  | s\amcdonald\Desktop                | VIQfactPlus       |     |
|            |             |              |              |                     |              |         | 00 -               | npData ► | ✓ 4 <sub>7</sub> Share with ▼ Burn | Search IQrampData |     |
|            |             |              |              |                     |              |         |                    |          |                                    | dified Type       |     |

- 1. With the **Analysis** module selected, click the **Datasets** tab, and then drag and drop one or more data files to the workspace.
  - Or, click **Open** to browse and select a data file.

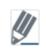

When you upload IQfact+ files that have both *result.csv* and *measurement.csv* files, the files must be loaded at the same time. The easiest way to do this is to zip the files together, and then upload the zipped file.

|   | Datasets Yield       | ı :≣    | Statistic  | cs <u>"III</u> Plot | <u>.11</u>    | Pivot     | <u>.III</u> Scatter |             |             |         |
|---|----------------------|---------|------------|---------------------|---------------|-----------|---------------------|-------------|-------------|---------|
| 1 | Open ± Save Selected | C Start | Over       | × Close Selected    | <b>≁</b> Load | settings  | 🖍 Rename Alias Name | × Delete Ru | ns X Delete | Results |
|   |                      |         |            |                     |               | Search    | 1                   |             |             | Q       |
| 1 | Dataset              |         |            | File Name           |               |           | Program Name        | Runs        | Tests       | T       |
|   | result.csv           |         | result.zij | p                   |               | IQfactPlu | S                   | 5           | 845         |         |
|   | result_dut1.csv      |         | Test Da    | ta.zip              |               |           |                     | 5           | 5275        |         |
| D | result_dut2.csv      |         | Test Da    | ta.zip              |               |           |                     | 5           | 5275        |         |
| D | result_dut3.csv      |         | Test Da    | ta.zip              |               |           |                     | 5           | 5275        |         |
| D | result_dut4.csv      |         | Test Da    | ta.zip              |               |           |                     | 5           | 5275        |         |
|   |                      | en D    | ata        | asets:              | Drc           | p f       | iles here           | to o        | pen.        |         |

Key points:

- In the example above, the *result.csv* dataset contains 5 runs of 845 tests.
- You can upload and work with multiple data files.
- To remove all datasets, click Start Over.
- To remove individual datasets, select one or more datasets, and then click Close Selected.

### 2.2. Select Data to Analyze

Use the Statistics tab to view the data in a dataset and select data to include in a chart.

1. On the **Datasets** tab, select a dataset, and then click the **Statistics** tab.

|                                                         |                                                          | ORTS                                                           |                                              |                                                                                                    |                                                                                 |                                                                                             |                                                                                         |                                                                                           |                                                                                                    |                                                                                                    |                                                                                                    |                                                                                                    |
|---------------------------------------------------------|----------------------------------------------------------|----------------------------------------------------------------|----------------------------------------------|----------------------------------------------------------------------------------------------------|---------------------------------------------------------------------------------|---------------------------------------------------------------------------------------------|-----------------------------------------------------------------------------------------|-------------------------------------------------------------------------------------------|----------------------------------------------------------------------------------------------------|----------------------------------------------------------------------------------------------------|----------------------------------------------------------------------------------------------------|----------------------------------------------------------------------------------------------------|
| Ⅲ Datasets Ⅲ Yield Ⅲ Satisfics ▲ Plot ▲ Pivot ▲ Scatter |                                                          |                                                                |                                              |                                                                                                    |                                                                                 |                                                                                             |                                                                                         |                                                                                           |                                                                                                    |                                                                                                    |                                                                                                    |                                                                                                    |
| to report template + Add settin                         | gs as columns                                            | ± De                                                           | wnload CSV                                   |                                                                                                    |                                                                                 |                                                                                             |                                                                                         |                                                                                           |                                                                                                    |                                                                                                    |                                                                                                    |                                                                                                    |
|                                                         |                                                          |                                                                |                                              |                                                                                                    |                                                                                 |                                                                                             | Search                                                                                  |                                                                                           |                                                                                                    |                                                                                                    | Q 🗉 8                                                                                                    | ielect All                                                                                                    |
| ame                                                     | Runs I                                                   | Passed                                                         | Failed                                       | Errored                                                                                                    | Outliers Un                                                                     | t Lower                                                                                     | Upper                                                                                   | Min                                                                                       | Max                                                                                                    | Mean                                                                                                    | STD                                                                                                    | СРК 🔻                                                                                                    |
| 11; 2442; TX1; 20.00                                    | 5                                                        | 5                                                              | 0                                            | 0                                                                                                    |                                                                                 |                                                                                             |                                                                                         | 1                                                                                         | 1                                                                                                    | 1                                                                                                    | 0                                                                                                    | ^                                                                                                    |
| 442; TX1; 20.00                                         | 5                                                        | 5                                                              | 0                                            | 0                                                                                                    | dB                                                                              |                                                                                             |                                                                                         | -0.19                                                                                     | -0.1                                                                                                    | -0.15                                                                                                    | 0.008                                                                                                    |                                                                                                    |
| 2442; TX1; 20.00                                        | 6                                                        | 5                                                              | 0                                            | 0                                                                                                    | dB                                                                              |                                                                                             |                                                                                         | -0.19                                                                                     | -0.1                                                                                                    | -0.15                                                                                                    | 0.008                                                                                                    |                                                                                                    |
| -11; 2442; TX1; 20.00                                   | 5                                                        | 5                                                              | 0                                            | 0                                                                                                    | dB                                                                              |                                                                                             |                                                                                         | 7.5                                                                                       | 7.5                                                                                                    | 7.5                                                                                                    | 0                                                                                                    |                                                                                                    |
| 2; TX1; 20.00                                           | 6                                                        | 5                                                              | 0                                            | 0                                                                                                    | Mbp                                                                             | 11.00                                                                                       | 11.00                                                                                   | 11                                                                                        | 11                                                                                                    | 11                                                                                                    | 0                                                                                                    |                                                                                                    |
| i2; TX1; 20.00                                          | 5                                                        | 5                                                              | 0                                            | 0                                                                                                    | dB                                                                              |                                                                                             |                                                                                         | -19.46                                                                                    | -19.32                                                                                                    | -19.376                                                                                                    | 0                                                                                                    |                                                                                                    |
| 442; TX1; 20.00                                         | 5                                                        | 5                                                              | 0                                            | 0                                                                                                    | dB                                                                              | -40.00                                                                                      | -16.00                                                                                  | -19.46                                                                                    | -19.32                                                                                                    | -19.376                                                                                                    | 0                                                                                                    | -40930.                                                                                                    |
| K-11; 2442; TX1; 20.00                                  | 5                                                        | 5                                                              | 0                                            | 0                                                                                                    | 96                                                                              |                                                                                             |                                                                                         | 10.65                                                                                     | 10.81                                                                                                    | 10.742                                                                                                    | 0.056                                                                                                    |                                                                                                    |
| 1 HT20; CCK-11; 2442; TX1; 20.00                        | 5                                                        | 5                                                              | 0                                            | 0                                                                                                    | %                                                                               |                                                                                             |                                                                                         | 10.65                                                                                     | 10.81                                                                                                    | 10.742                                                                                                    | 0.056                                                                                                    |                                                                                                    |
| 42; TX1; 20.00                                          | 5                                                        | 5                                                              | 0                                            | 0                                                                                                    | dB                                                                              |                                                                                             |                                                                                         | -19.31                                                                                    | -19.28                                                                                                    | -19.292                                                                                                    | 0                                                                                                    |                                                                                                    |
| 1 HT20; CCK-11; 2442; TX1; 20.00                        | 5                                                        | 5                                                              | 0                                            | 0                                                                                                    | %                                                                               |                                                                                             |                                                                                         | 10.83                                                                                     | 10.87                                                                                                    | 10.85                                                                                                    | 0.014                                                                                                    |                                                                                                    |
| 2; TX1; 20.00                                           | 5                                                        | 5                                                              | 0                                            | 0                                                                                                    | dB                                                                              |                                                                                             |                                                                                         | -19.59                                                                                    | -19.35                                                                                                    | -19.443                                                                                                    | 0                                                                                                    |                                                                                                    |
| 1 HT20; CCK-11; 2442; TX1; 20.00                        | 5                                                        | 5                                                              | 0                                            | 0                                                                                                    | %                                                                               |                                                                                             |                                                                                         | 10.48                                                                                     | 10.78                                                                                                    | 10.664                                                                                                    | 0.102                                                                                                    |                                                                                                    |
| 42; TX1; 20.00                                          | 5                                                        | 5                                                              | 0                                            | 0                                                                                                    | dB                                                                              |                                                                                             |                                                                                         | -11.92                                                                                    | -11.05                                                                                                    | -11.521                                                                                                    | 0.005                                                                                                    |                                                                                                    |
| 11; 2442; TX1; 20.00                                    | 5                                                        | 5                                                              | 0                                            | 0                                                                                                    | %                                                                               |                                                                                             |                                                                                         | 25.35                                                                                     | 28.03                                                                                                    | 26.522                                                                                                    | 0.968                                                                                                    |                                                                                                    |
| -11; 2442; TX1; 20.00                                   | 5                                                        | 5                                                              | 0                                            | 0                                                                                                    | ppm                                                                             |                                                                                             |                                                                                         | 0.09                                                                                      | 0.64                                                                                                    | 0.502                                                                                                    | 0.208                                                                                                    |                                                                                                    |
| -11; 2442; TX1; 20.00                                   | 5                                                        | 5                                                              | 0                                            | 0                                                                                                    | ppm                                                                             |                                                                                             |                                                                                         | 0.16                                                                                      | 0.67                                                                                                    | 0.546                                                                                                    | 0.194                                                                                                    |                                                                                                    |
| 11; 2442; TX1; 20.00                                    | 5                                                        | 5                                                              | 0                                            | 0                                                                                                    | ppm                                                                             |                                                                                             |                                                                                         | 0.05                                                                                      | 0.6                                                                                                    | 0.452                                                                                                    | 0.204                                                                                                    |                                                                                                    |
| -11; 2<br>-11; 2                                        | 8442; TX1; 20.00<br>2442; TX1; 20.00<br>4442; TX1; 20.00 | 8442; TX1; 20.00 5<br>2442; TX1; 20.00 5<br>4442; TX1; 20.00 5 | 2442; TX1; 20.00 5 5<br>2442; TX1; 20.00 5 5 | X442; TX1; 20.00         5         5         0           2442; TX1; 20.00         5         5         0           442; TX1; 20.00         5         5         0 | 1442; TX1; 20.00 5 5 0 0<br>2442; TX1; 20.00 5 5 0 0<br>442; TX1; 20.00 5 5 0 0 | 1442; TX1; 20:00 5 5 0 0 ppm<br>2442; TX1; 20:00 5 5 0 0 ppm<br>442; TX1; 20:00 5 5 0 0 ppm | 442, TX1, 20.00 5 5 0 0 ppm<br>442, TX1, 20.00 5 5 0 0 ppm<br>442, TX1, 20.00 5 5 0 ppm | 442, TX1, 20 00 5 5 0 0 ppm<br>442, TX1, 20 00 9 5 0 0 ppm<br>442, TX1, 20 00 5 5 0 0 ppm | 442, TX1, 130.00 5 5 0 0 ppm 2.09<br>442, TX1, 130.00 5 5 0 0 ppm 0.19<br>442, TX1, 130.00 5 5 0 0 ppm 0.09 | 442, TX, 13000         5         5         0         ppm         0.09         0.64           442, TX, 13000         5         5         0         ppm         0.16         0.67           442, TX, 12000         5         5         0         ppm         0.16         0.67           442, TX, 12000         5         5         0         ppm         0.05         0.65 | 442, TX1, 130.00 5 5 0 0 ppm 0.09 6.64 0.902<br>442, TX1, 130.00 5 5 0 0 ppm 0.16 0.67 0.946<br>442, TX1, 230.00 5 5 0 0 ppm 0.08 0.68 0.432 | H42, TX1, 103.00         5         5         0         ppm         0.09         0.84         0.902         0.208           H42, TX1, 103.00         5         5         0         ppm         0.16         0.87         0.946         0.194           H42, TX1, 203.00         5         5         0         ppm         0.05         0.68         0.442         0.204 |

2. In the Search box, enter search criteria to define the data you are interested in. You can view the data in a chart, or simply narrow down the data displayed in the Statistics table.

| tion License Ch | loose version    |                       |              |              |                |                |         |        |        |        |        |         |       |           |
|-----------------|------------------|-----------------------|--------------|--------------|----------------|----------------|---------|--------|--------|--------|--------|---------|-------|-----------|
| e iQra          | ıтþ              | ANALYSIS              | TEMPLATES    | R            | EPORT          | S              |         |        |        |        |        |         |       |           |
| III Datasets    | III Yield        | i≣ Statistics         | <u>ah</u> F  | lot          | <u>l</u> ı Piv | rot <u>III</u> | Scatter |        |        |        |        |         |       |           |
| Group By:       | None - 📕 Ar      | id to report template | + Add settin | igs as colun | nns            | L Download CS  | 8V      |        |        |        |        |         |       |           |
| Row Count:      | 15 Selected: 1   | 5                     |              |              |                | EVM_           | AVG_DB  | HT20   |        |        |        | Q       |       | elect All |
| -               | Name             |                       | Runs         | Passed I     | Failed         | Errored Outlie | rs Unit | Lower  | Upper  | Min    | Max    | Mean    | STD   | СРК       |
| 7. EVM_AVG_     | DB HT20; CCK-11; | 2442; TX1; 20.00      | 5            | 5            | 0              | 0              | dB      | -40.00 | -16.00 | -19.46 | -19.32 | -19.376 | 0.049 | 22.8568   |
| 8. EVM_AVG_     | DB HT20; OFDM-6  | 2442; TX1; 17.00      | 5            | 5            | 0              | 0              | dB      | -40.00 | -19.00 | -27.43 | -26.51 | -26.942 | 0.357 | 7.4118    |
| 9. EVM_AVG_     | DB HT20; OFDM-5  | 4; 2442; TX1; 17.00   | 5            | 3            | 2              | 0              | dB      | -40.00 | -27.00 | -27.24 | -26.89 | -27.08  | 0.128 | 0.2090    |
| 10. EVM_AVG     | DB HT20; MCS0;   | 2442; TX1; 15.00      | 5            | 5            | 0              | 0              | dB      | -40.00 | -5.00  | -28.67 | -27.79 | -28.046 | 0.323 | 12.3214   |
| 11. EVM_AVG     | DB HT20; MCS7;   | 2442; TX1; 15.00      | 5            | 3            | 2              | 0              | dB      | -40.00 | -28.00 | -28.09 | -27.34 | -27.846 | 0.273 | -0.1877   |
| ✓ 18. EVM_AVG   | DB HT20; CCK-11  | ; 2412; TX1; 20.00    | 5            | 5            | 0              | 0              | dB      | -40.00 | -16.00 | -19.38 | -19.32 | -19.348 | 0.025 | 44.9649   |
| 19. EVM_AVG     | DB HT20; OFDM-   | 5; 2412; TX1; 17.00   | 5            | 5            | 0              | 0              | dB      | -40.00 | -19.00 | -27.5  | -26.91 | -27.12  | 0.214 | 12.6474   |
| 20. EVM_AVG     | DB HT20; OFDM-   | 54; 2412; TX1; 17.00  | 5            | 3            | 2              | 0              | dB      | -40.00 | -27.00 | -27.64 | -26.79 | -27.224 | 0.327 | 0.2283    |
| 21. EVM_AVG     | DB HT20; MCS0;   | 2412; TX1; 15.00      | 5            | 5            | 0              | 0              | dB      | -40.00 | -5.00  | -28.14 | -26.57 | -27.66  | 0.575 | 7.1478    |
| 22. EVM_AVG     | DB HT20; MCS7;   | 2412; TX1; 15.00      | 5            | 1            | 4              | 0              | dB      | -40.00 | -28.00 | -28.14 | -27.4  | -27.676 | 0.266 | -0.4058   |
| 23. EVM_AVG     | DB HT20; OCK-11  | ; 2484; TX1; 20.00    | 5            | 5            | 0              | 0              | dB      | -40.00 | -16.00 | -19.33 | -19.16 | -19.266 | 0.057 | 19.1733   |
| 24. EVM_AVG     | DB HT20; OFDM-   | 5; 2484; TX1; 17.00   | 5            | 5            | 0              | 0              | dB      | -40.00 | -19.00 | -28.28 | -27.15 | -27.712 | 0.49  | 5.9256    |
|                 |                  |                       |              |              |                |                |         |        |        |        |        |         |       |           |

#### Key points:

- Each row in the Statistics table displays a test in the selected dataset.
- You can simultaneously display data from multiple datasets.
- · Search criteria can include values from any displayed column.

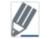

All search boxes in IQramp use regular expressions. Refer to *Appendix A* in the *IQramp User's Guide* for details and examples.

# 2.3. Create a Chart

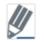

The following example creates a Line chart. Several additional chart types are available, including histogram, sweep, and pivot tables. Refer to the *IQramp User's Guide* for details.

1. In the Statistics table, select the test results you want to plot, and then click the Plot tab.

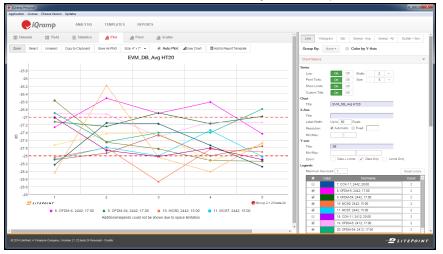

# 3. Work with Charts and Chart Templates

| 3.1. Display Options              | 8    |
|-----------------------------------|------|
| 3.2. Select and Filter Chart Data | . 11 |
| 3.3. Create Chart Templates       | . 11 |

The Plot window includes features that help you configure and customize the display of a chart, search for and select chart data, and create templates of search criteria. Key features are described below.

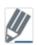

The following example shows chart display option using a Line chart. Several additional chart types are available in IQramp, including histogram, sweep, and pivot tables. Refer to the *IQramp User's Guide* for complete details.

# 3.1. Display Options

#### Zoom In On Chart Data

Click Zoom, and then highlight the area of the chart you want to zoom in on.

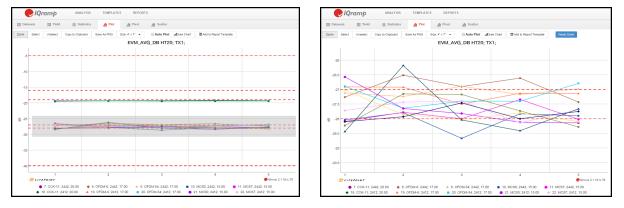

#### **View Data Points**

Click individual data points on the chart, or click **Select** and drag to highlight multiple points. The data for the selected points is displayed below the chart.

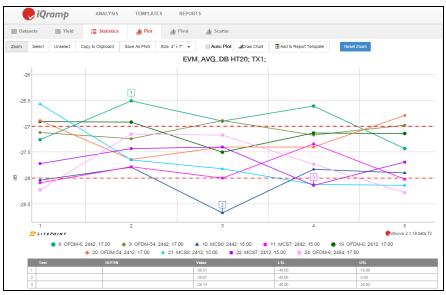

#### **Group By List**

Use the Group By list to correlate and group tests by categories such as DUT serial number, Dataset, and Station Name.

| Line His         | togram Bar Sweep - | wg Sweep         | - All Scatter + Box |
|------------------|--------------------|------------------|---------------------|
| Group By:        | None - Color by    | Y-Axis           |                     |
| Bin Count: 🗑     | None               | 1                |                     |
|                  | DUTSN              |                  |                     |
| Chart Options    | Dataset            |                  | *                   |
| Series           | File Name          |                  |                     |
| Point Ticks:     | Program Name       | - 5              | +                   |
| Show Limits      | Program Revision   |                  |                     |
| Custom Title     | -                  |                  |                     |
| Chart            | Row Index          |                  |                     |
| Title:           | Start Time         | TX1; TX2; TX3; T | X                   |
| X-Axis<br>Title: | Station Name       |                  |                     |

#### **Chart Options**

Use the Chart Options to configure a chart's display properties, such as the title, labels, colors, and minimum and maximum axis values.

| Chart Options       |                                  | *            |
|---------------------|----------------------------------|--------------|
| Series              |                                  |              |
| Line:               | On Off Width: - 2 +              |              |
| Point Ticks:        | On Off Size: - 5 +               |              |
| Show Limits:        | On Off                           |              |
| Custom Title:       | On Off                           |              |
| Chart               |                                  |              |
| Title:              | EVM_DB_Avg                       |              |
| Show Test Yield:    | On Off Call Pass Fail            |              |
| X-Axis              |                                  |              |
| Title:              |                                  |              |
| Label Width:        | Up to 80 Pixels                  |              |
| Interval By:        | Category 🔲 Value                 |              |
| Resolution:         | Automatic 🔲 Fixed                |              |
| Sort By AN:         | On Off                           |              |
| Y-axis              |                                  |              |
| Title:              | dB                               |              |
| Min/Max:            | -40 -22                          |              |
| Zoom:               | Data + Limits Data Only Limits C | Only         |
| Legends             |                                  |              |
| Maximum line count: | 1                                | Reset colors |
| Color               |                                  | Count        |
|                     | 1                                | 1            |
|                     | 2                                | 1            |
|                     | 3                                | 1            |
|                     | 4                                | 1            |
|                     | 5                                | 1            |
|                     | 6                                | 1            |
|                     | 7                                | 1            |
|                     | 8                                | 1            |
|                     | 9                                | 1            |
|                     | 10                               | 1            |

#### Key point:

• Use the Label Width property to increase the display space provided for labels on the x-axis. This property applies to labels displayed vertically, such as on the Sweep-Avg and Sweep-All charts. In the examples below, the Label Width value was increased from 80 to 180 pixels.

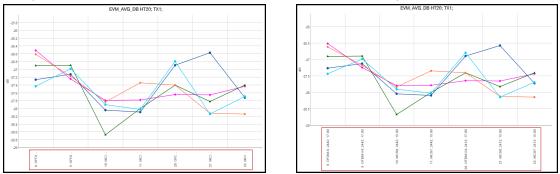

# 3.2. Select and Filter Chart Data

The Y-Axis panel displays the selected tests for the current chart. You can modify the selections by manually selecting the tests to plot (press Shift and click tests to select a range of tests), or by modifying the filter criteria in the Test Filters box. This capability allows you to quickly modify selections and redraw a chart, without returning to the selections on the Statistics tab.

| Y-Ax | is                                             | <b>*</b>        | Y-Axis 👻                                       |
|------|------------------------------------------------|-----------------|------------------------------------------------|
| Test | s Filter: EVM_AVG_DB HT20                      | 🗸 📄 Select All  | Tests Filter: EVM_AVG_DB HT20; OFDM            |
|      | Name                                           |                 | Name                                           |
|      | 7. EVM_AVG_DB HT20; CCK-11; 2442; TX1; 20.00   | <u> </u>        | 8. EVM_AVG_DB HT20; OFDM-6; 2442; TX1; 17.00   |
|      | 8. EVM_AVG_DB HT20; OFDM-6; 2442; TX1; 17.00   |                 | 9. EVM_AVG_DB HT20; OFDM-54; 2442; TX1; 17.00  |
|      | 9. EVM_AVG_DB HT20; OFDM-54; 2442; TX1; 17.00  |                 | 19. EVM_AVG_DB HT20; OFDM-6; 2412; TX1; 17.00  |
|      | 10. EVM_AVG_DB HT20; MCS0; 2442; TX1; 15.00    |                 | 20. EVM_AVG_DB HT20; OFDM-54; 2412; TX1; 17.00 |
|      | 11. EVM_AVG_DB HT20; MCS7; 2442; TX1; 15.00    |                 | 24. EVM_AVG_DB HT20; OFDM-6; 2484; TX1; 17.00  |
|      | 18. EVM_AVG_DB HT20; CCK-11; 2412; TX1; 20.00  |                 | 25. EVM_AVG_DB HT20; OFDM-54; 2484; TX1; 17.00 |
|      | 19. EVM_AVG_DB HT20; OFDM-6; 2412; TX1; 17.00  |                 |                                                |
|      | 20. EVM_AVG_DB HT20; OFDM-54; 2412; TX1; 17.00 |                 |                                                |
|      | 21. EVM_AVG_DB HT20; MCS0; 2412; TX1; 15.00    |                 |                                                |
|      | 22. EVM_AVG_DB HT20; MCS7; 2412; TX1; 15.00    |                 |                                                |
|      | 23. EVM_AVG_DB HT20; CCK-11; 2484; TX1; 20.00  | -               |                                                |
|      | Tests: 1                                       | 15 Selected: 12 | Tests: 6 Selected: 6                           |

#### Key point:

Changes in selections and filtering criteria are synchronized with the selections and data displayed on the Statistics tab.

### 3.3. Create Chart Templates

Chart templates are used to save filtering criteria that you can then apply to other datasets. Using a template saves the time of reentering the filtering criteria, and ensures that the same tests are evaluated in subsequent datasets.

| Sa  | ved Templates                                  |        |   |          | >   |
|-----|------------------------------------------------|--------|---|----------|-----|
|     | Name                                           |        |   |          |     |
|     | EVM_AVG_DB HT20                                |        |   | (        | ľ   |
|     | EVM_AVG_DB HT20; OFDM                          |        |   | (        | /   |
|     |                                                |        |   |          |     |
|     |                                                |        |   |          |     |
|     |                                                |        |   |          |     |
| Del | ete Update Save As Reset Download Upload       |        |   |          |     |
| Y-/ | Axis                                           |        |   |          | ۲   |
| Tes | ts Filter: EVM_AVG_DB HT20; OFDM               |        |   | Select   | All |
|     | Name                                           |        |   |          |     |
|     | 8. EVM_AVG_DB HT20; OFDM-6; 2442; TX1; 17.00   |        |   |          |     |
| V   | 9. EVM_AVG_DB HT20; OFDM-54; 2442; TX1; 17.00  |        |   |          |     |
|     | 19. EVM_AVG_DB HT20; OFDM-6; 2412; TX1; 17.00  |        |   |          |     |
|     | 20. EVM_AVG_DB HT20; OFDM-54; 2412; TX1; 17.00 |        |   |          |     |
| V   | 24. EVM_AVG_DB HT20; OFDM-6; 2484; TX1; 17.00  |        |   |          |     |
| V   | 25. EVM_AVG_DB HT20; OFDM-54; 2484; TX1; 17.00 |        |   |          |     |
|     |                                                | Tests: | 6 | Selected | 6   |

#### To create a chart template:

- 1. In the right-hand panel of the Plot window, open the Saved Templates section, and then click **Save As**.
- 2. Enter a name for the template and click **Save**. The template for the current Y-Axis filter criteria is added to the Saved Templates list.

#### To apply a chart template to a dataset:

1. In the Saved Templates section, click to select a template. The template's filter criteria is applied to the dataset, and the results are displayed in the Y-Axis section.

# 4. Work with Reports

| 4.1. Create a Report Template | 13 |
|-------------------------------|----|
| 4.2. Create a Report          | 14 |

The Reports module allows you to create interactive reports that can be shared with other IQramp users. Report recipients can view and analyze a report, and also apply the report settings to their own data.

### 4.1. Create a Report Template

Report templates are layouts of user-defined filters and settings that are then used to create reports. Templates can include multiple chart types and can be reused and combined into new reports as needed. Using templates minimizes the time required to create and configure new reports.

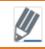

Reports are based on report templates, and so must be created before you can create a report.

#### To create a report template:

1. With a chart displayed on the Plot, Pivot, or Scatter tabs, click Add to Report Template.

| Section Se    | Itings                           |    |  |
|---------------|----------------------------------|----|--|
| Template:     | Create New 🔻                     |    |  |
| New Templa    | te Name: EVM_AVG_DB HT20 - Sweep |    |  |
| Component     | SWEEP                            |    |  |
| Section Title | Sweep - Avg                      | Í. |  |
|               |                                  |    |  |
|               |                                  |    |  |

- 2. Enter a New Template Name and optional Section Title.
  - Or select a template from the Template list to add the chart to an existing template.
- 3. Click Add.

Key point:

- From the Templates list, you can save templates to your local system. The template file can then be sent and shared with other IQramp users.
- You can also create report templates from selected tests on the Statistics tab.

### 4.2. Create a Report

Select datasets and report templates to create an interactive report.

#### To create a report:

1. On the main IQramp window, click Reports, and then click Create Report.

|                                                                                                    |                                                                                                    | >> | Datasets                                                                  |  |
|----------------------------------------------------------------------------------------------------|----------------------------------------------------------------------------------------------------|----|---------------------------------------------------------------------------|--|
| Reports / Generate Report                                                                                                    |                                                                                                    |    | <ul> <li>result.csv(result.zip)</li> <li>result.csv(Data1.zip)</li> </ul> |  |
| Report Name                                                                                                    |                                                                                                    |    | - resolution(balan.2p)                                                    |  |
| EVM_AVG_DB HT20 Report                                                                                                    |                                                                                                    |    |                                                                           |  |
| Report Description                                                                                                    |                                                                                                    |    |                                                                           |  |
|                                                                                                    |                                                                                                    |    |                                                                           |  |
|                                                                                                    |                                                                                                    |    |                                                                           |  |
|                                                                                                    |                                                                                                    |    |                                                                           |  |
|                                                                                                    |                                                                                                    |    |                                                                           |  |
| Generate Correlation Reports                                                                                                    |                                                                                                    |    |                                                                           |  |
|                                                                                                    | nerate your report. Rearrange the template order by dragging and dropping.                                                                                                    |    |                                                                           |  |
| Select the template(s) IQramp should use to ge                                                                                                    | nerate your report. Rearrange the template order by dragging and dropping. Sort By: Name © Accending © Deconding Modified On © Accending @                                                                                                    |    |                                                                           |  |
| Select the template(s) IQramp should use to ge Fitter: Descending                                                                                                    | Sort By: Name Accending Descending Modified On Accending 🖉                                                                                                    |    |                                                                           |  |
| Select the template(s) IQramp should use to ge Fitter: Beconding Template Title                                                                                                    | Sort By: Name According Descending Modified On According @                                                                                                    |    |                                                                           |  |
| Select the template(s) IQramp should use to ge<br>Fitter: Descending Template Title EVM_AVG_D8 HT20 - Sweep                                                                                                    | Sort By: Name According Deconding Modified On According @ Modified On 01/07/2016 11:82:32 AM                                                                                                    |    |                                                                           |  |
| Select the template(s) ICramp should use to ge<br>Filter:<br>Descenting<br>Template Title<br>EVM_AVG_DB HT20 - Sweep<br>EVM_AVG_DB HT20 - Bar                                                                                                    | Sort By:         Name         According         Decenting         Modified On         According         Image: Modified On         Optimized Strength         Image: Modified On         Optimized Strength         Image: Modified On         According         Image: Modified On         According         Image: Modified On         Image: Modified On         Image: Modified On         Image: Modified On         Image: Modified On         Image: Modified On                                                                                                    |    |                                                                           |  |
| Select the template(s) (Dramp should use to ge<br>Filter:<br>Descentig<br>Template Title<br>EVM_AVG_DB HT20 - Bar<br>& EVM_AVG_DB HT20 - Bar                                                                                                    | Sort By:         Name         According         Decenting         Modified On         According         Image: Modified On         According         Image: Modified On         According         According         According </td <td></td> <td></td> <td></td>                                                                                                    |    |                                                                           |  |
| Select the template(s) ICramp should use to ge<br>Filter:<br>Descenting<br>Template Title<br>EVM_AVG_DB HT20 - Sweep<br>EVM_AVG_DB HT20 - Bar                                                                                                    | Sort By: Name According Decenting Modified On According @ Modified On 01/07/2016 11:82:32 AM 01/07/2016 10:26:59 AM                                                                                                    |    |                                                                           |  |
| Select the template(s) (Gramp should use to get<br>Fider:<br>Decentral<br>EMA, KO, DB 1170 - Sweep<br>EVM, AVG, DB 1170 - Sweep<br>EVM, AVG, DB 1170 - Hanogram<br>& EVM, AVG, DB 1170 - Hanogram<br>& EVM, AVG, DB 1170 - Line<br>EVM, AVG, DB 1170 - Line | Sort By:         Name         According         Decenting         Modified On         According         Image: Control of the Control of the Control of th |    |                                                                           |  |
| Select the template(s) (Dramp should use to ge<br>Filter:<br>Concording<br>Templatie Title<br>EVM_AVG_00B (HT20 - Sweep)<br>EVM_AVG_00B (HT20 - Hestogram<br>EVM_AVG_00B (HT20 - Line                                                                       | Sort By:         Name         According         Decenting         Modified On         According         If           01/07/2016         11:82:32 AM         01/07/2016         11:82:32 AM         11:82:32 AM         11:82:32 AM                                                                                                    |    |                                                                           |  |
| Select the template(s) (Gramp should use to get<br>Fider:<br>Decentral<br>EMA, KO, DB 1170 - Sweep<br>EVM, AVG, DB 1170 - Sweep<br>EVM, AVG, DB 1170 - Hanogram<br>& EVM, AVG, DB 1170 - Hanogram<br>& EVM, AVG, DB 1170 - Line<br>EVM, AVG, DB 1170 - Line | Sort By:         Name         According         Decenting         Modified On         According         Image: Control of the Control of the Control of th |    |                                                                           |  |

- 2. In the Datasets panel, select one or more datasets.
- 3. Enter a Report Name and optional Report Description.
- 4. Select one or more templates to include in the report.
- 5. Click **Generate & Open Report**. The report is generated, added to the Reports list, and opened.

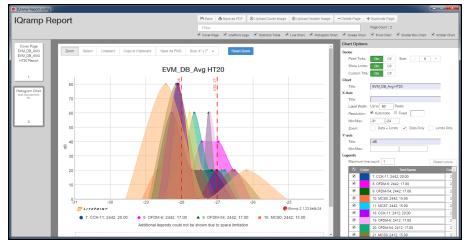

6. With the report open, you can make changes to the report settings, and then click **Save** to update the report on the Reports list.

#### Key points:

- From the Reports list, you can save reports to your local system. The report file can then be sent and shared with other IQramp users.
- You can also save and distribute reports as PDF files.